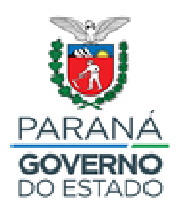

## **SECRETARIA DA EDUCAÇÃO E DO ESPORTE**

## **ORDEM DE SERVIÇO 2020**

Informamos que para o ano letivo de 2020 será realizado processo **único** de solicitação de Ordem de Serviço, cujo período de inscrições iniciará às **13 horas do dia 05/12/2019 e será encerrado às 17 horas do dia 09/12/2019**.

## **Atenção! Não será disponibilizado outro período para solicitação de Ordem de Serviço no Segundo Semestre de 2020.**

A Instrução Normativa n.º 03/2019 – GRHS/SEED, que regulamentará a concessão de Ordens de Serviço para 2020, será disponibilizada em breve, sendo assim, solicitamos que o período de inscrições seja divulgado amplamente entre as instituições de ensino pertencentes a esse NRE.

As inscrições deverão ser efetuadas no Portal RH-SEED, por meio do preenchimento de formulário eletrônico no Sistema de Gestão de Concessão de Ordem de Serviço no endereço: www.rhseed.pr.gov.br, em "Ordem de Serviço" ou ainda, acessando o site: www.educacao.pr.gov.br, em "Recursos Humanos", "Ordem de Serviço QPM/QUP".

A análise das solicitações deverá ser realizada à luz da Instrução Normativa n.º 03/2019 – GRHS/SEED e **somente poderá ter início após o encerramento das inscrições**, uma vez que durante o período de inscrições o professor poderá alterar e/ou excluir sua solicitação.

**As solicitações de Ordem de Serviço para outros NREs deverão ser analisadas por esse RH e encaminhadas até 11/12/2019.** 

**A divulgação do resultado ocorrerá durante a distribuição de aulas para professores com Ordem de Serviço** e o início da vigência da Ordem de Serviço coincidirá com o início do ano letivo de 2020, em 03/02/2020.

**Lembramos que, para acessar o Portal RH-SEED, o professor deverá informar seu login (RG, CPF ou e-mail institucional) e sua senha (a mesma do PrConsig e dos sistemas RCO e GRF).** 

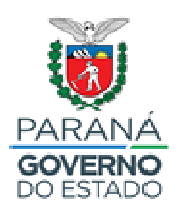

## **SECRETARIA DA EDUCAÇÃO E DO ESPORTE**

**Observação:** Caso o professor nunca tenha acessado o Portal RH-SEED e ainda não possua a senha do Sentinela (a mesma do PrConsig e dos sistemas RCO e GRF), deverá realizar seu cadastro pelo endereço www.rhseed.pr.gov.br, selecionando "Ainda não sou cadastrado", preenchendo os campos obrigatórios e clicando em "Enviar". Será enviado um link, no e-mail informado, que permitirá o prosseguimento no cadastro dos dados. Se o professor não receber o link em seu e-mail, deverá verificar sua caixa de spam (caso o e-mail não seja institucional) e comprovado o não recebimento, deverá entrar em contato com a Central de Atendimento a Clientes - CAC, por meio do telefone (41) 3200-5007.

Para a recuperação da senha, o professor deverá acessar o endereço www.rhseed.pr.gov.br, clicar em "Recuperar/Alterar Senha", preencher os campos obrigatórios e aguardar o envio da senha para seu e-mail institucional ou por SMS.

Se após digitar login e senha, ao acessar o Portal RH-SEED, o ícone do Sistema de Ordem de Serviço não estiver disponível, o servidor deverá clicar em seu nome que está no canto superior direito da tela; no quadro "Informações Pessoais", clicar em "Alterar RG"; preencher o campo RG (sem ponto e sem hífen) e selecionar, UF – PR e "Alterar". O servidor deverá sair do sistema e acessá-lo novamente.

Sendo assim, solicitamos que esse NRE divulgue amplamente em suas escolas o período de inscrições, a importância da verificação da senha e da digitalização dos documentos necessários à efetivação da inscrição.

Este GRHS/CMS está à disposição para esclarecer eventuais dúvidas desse NRE e auxiliar no que for necessário.

Agradecemos a colaboração de todos e desejamos bom trabalho!

Equipe SEED/GRHS/CMS